## **Mini Calendar For Windows**

COPYRIGHT 1993 BY TOM MURRELL

Mini Calendar For Windows is a unique scheduling/calendar/clock program for use with Windows 3.1. This program is being distributed as shareware. Shareware authors rely upon the honor system to receive payment for the programs they produce. The Shareware version of the program can be used for 30 days. If you intend to use the program, please register! Registered users will receive the latest version of the program and help support future improvements to this program.

## **Background**

Over the years I have tried using several different calendar/clock/scheduling programs. Although there are many excellent programs available, I just could not find the "right fit". I found myself marking important events on my wall calendar instead of using my computer just because it seemed simpler and easier. I often wondered why other programs treat scheduling like an elaborate database affair.

### **What This Program Does:**

Mini Calendar For Windows is a freeform calendar program. Meetings, important events, and other items can be entered directly onto the calendar. Up to 640 characters of text per day is allowed. Alarms can be set by simply placing a  $\wedge$  after the alarm time. For example, if you wanted to enter an event and set an alarm for the 24th of December, you would simply type the event in the calendar box.

#### *Office Christmas Party in Room 304 at 3:30 pm^*

When you click on the bell icon, the alarm is set. You can also set two different repeating alarms events (events that occur on a daily basis such as a coffee break, car pool event etc.) For standard PCs, the alarm sound is the Windows "Beep". If you have a multi-media PC, you can use a WAV sound file for the default alarm event and two other WAV files for the repeating alarm events. If you do have a multi-media PC you can try using the speaker multimedia sound driver provided by Microsoft, but the quality is not very good for most computers.

One advantage of the freeform concept is that you are not limited to what you can put on the calendar. For example, you might want to simply put a reminder on the calendar like

#### *Call Joe for lunch date.*

The program includes a Find feature which allows you to locate specific events in the calendar and a print feature allowing you to print out your schedule of events. When the Mini Calendar Program is minimized to the desktop, the icon serves as a clock.

The program is fairly easy to learn and includes helpful information within the program for most of the features. The "**?**" button at the far right of the screen will load a help module which will provide additional help.

### **What This Program Is Not:**

The Mini Calendar program is not designed for people who need to schedule every minute of every working day. There are many good PIMs available for this use. If you are still writing on your wall or desk calendar, or currently using the Calendar and Clock Programs that comes with Windows, give Mini Calendar for Windows a try. I think that you will like it.

### **Setup Information:**

The Mini Calendar requires the following files:

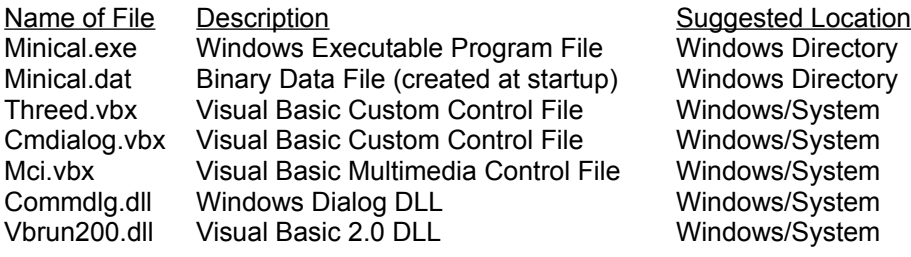

To install the program, simply copy the above files to the suggested directory. Drag the Minical.exe file from the File Manager to the Program Manager and place it in the group of your choice, or use the **File, New, Program Item, Command Line** method in the Program Manager to place the Minical.exe file on your desktop. When the program is first run, the Minical.dat file will be created in the same directory as the Minical.exe file. The Minical.dat file will contain all your events and alarms for the calendar.

Although I recommend using the locations suggested above, the files can be placed anywhere on your hard disk providing:

- 1. Minical.exe and Minical.dat should be in the same directory;
- 2. The vbx and dll files should be located in a directory that is in your path. The Windows/System directory is strongly recommended. Other programs may also use the same dll and vbx files. By placing them in the Windows/System directory, you will eliminate duplicate files on your system.

### **Where is the VBRUN200.DLL File?**

If you downloaded this program from Compuserve, Genie, or another information service, it is likely that the Vbrun200.dll file will not be included with minical.zip. The reason that Vbrun200.dll is not included is that this file is very large (356 K) and is required for all programs developed with Visual Basic 2.0. Since there are many programs that use Vbrun200.dll, there is no need to download it each time for every new program. Vbrun200.dll can be downloaded as a separate file from every major information service. If you do not have Vbrun200.dll or can not locate it, please contact the system (bbs) operator. Vbrun200.dll will be included on the disk sent to registered users.

### **Now for the Legal Stuff**

This Software was developed by Tom Murrell and is protected by United States copyright laws and international treaty provisions. You may not remove the copyright notice from any copy of the Software.

In no event shall Tom Murrell be liable for any damages whatsoever (including, without limitation, damages for loss of business profits, business interruption, loss of business information, or other pecuniary loss) arising out of the use or inability to use this product.

# **Please Register**

To Register this program and keep me warm on those cold Alaskan nights send \$15.00 to:

Tom Murrell 17106 Laoana Eagle River, AK 99577

Indicate the version number of your current program, and disk type desired. All suggestions for future improvements are appreciated.